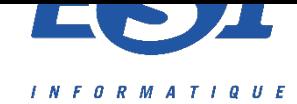

# **LOT 38 – Serveur de stockage multimédia de type NAS**

## **SYNOLOGY DS220+ - Présentation**

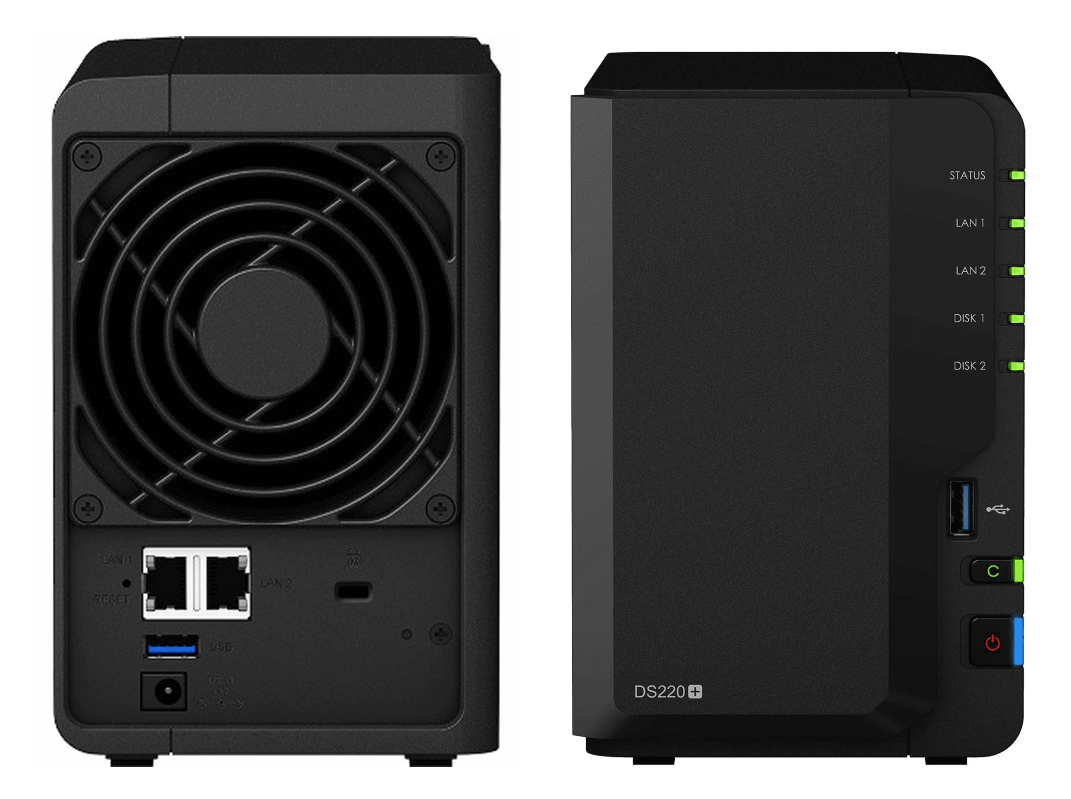

Avant

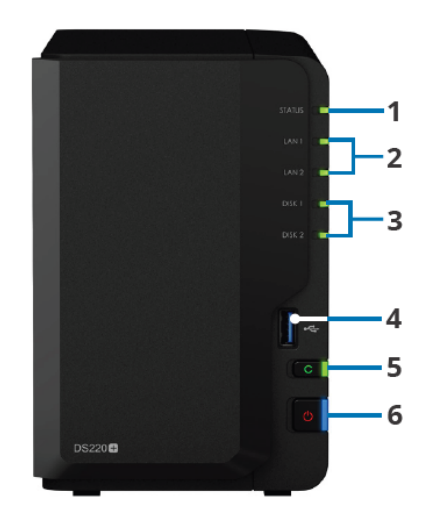

Arrière

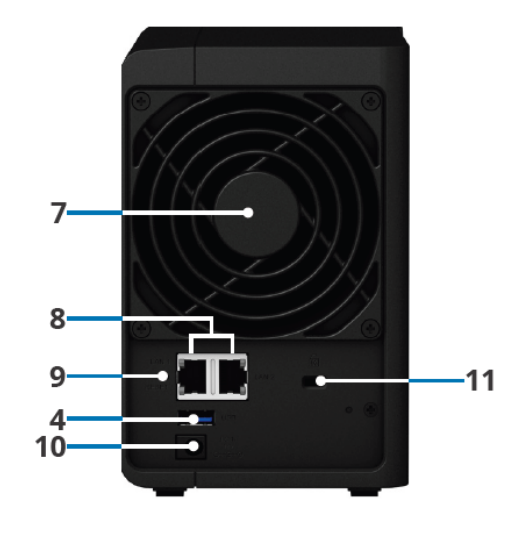

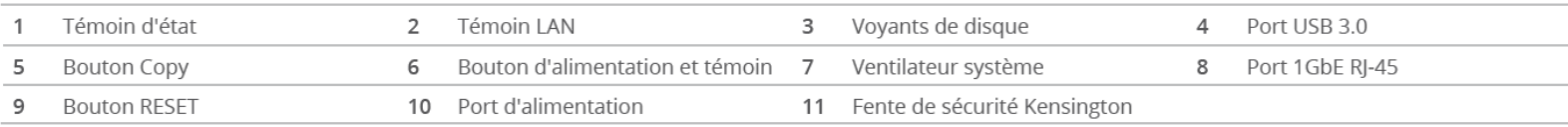

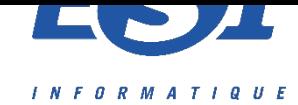

## Transfo + Câble RJ45 (2 fourni par Synology + 1 de 10m en CAT6 fourni par ESI)

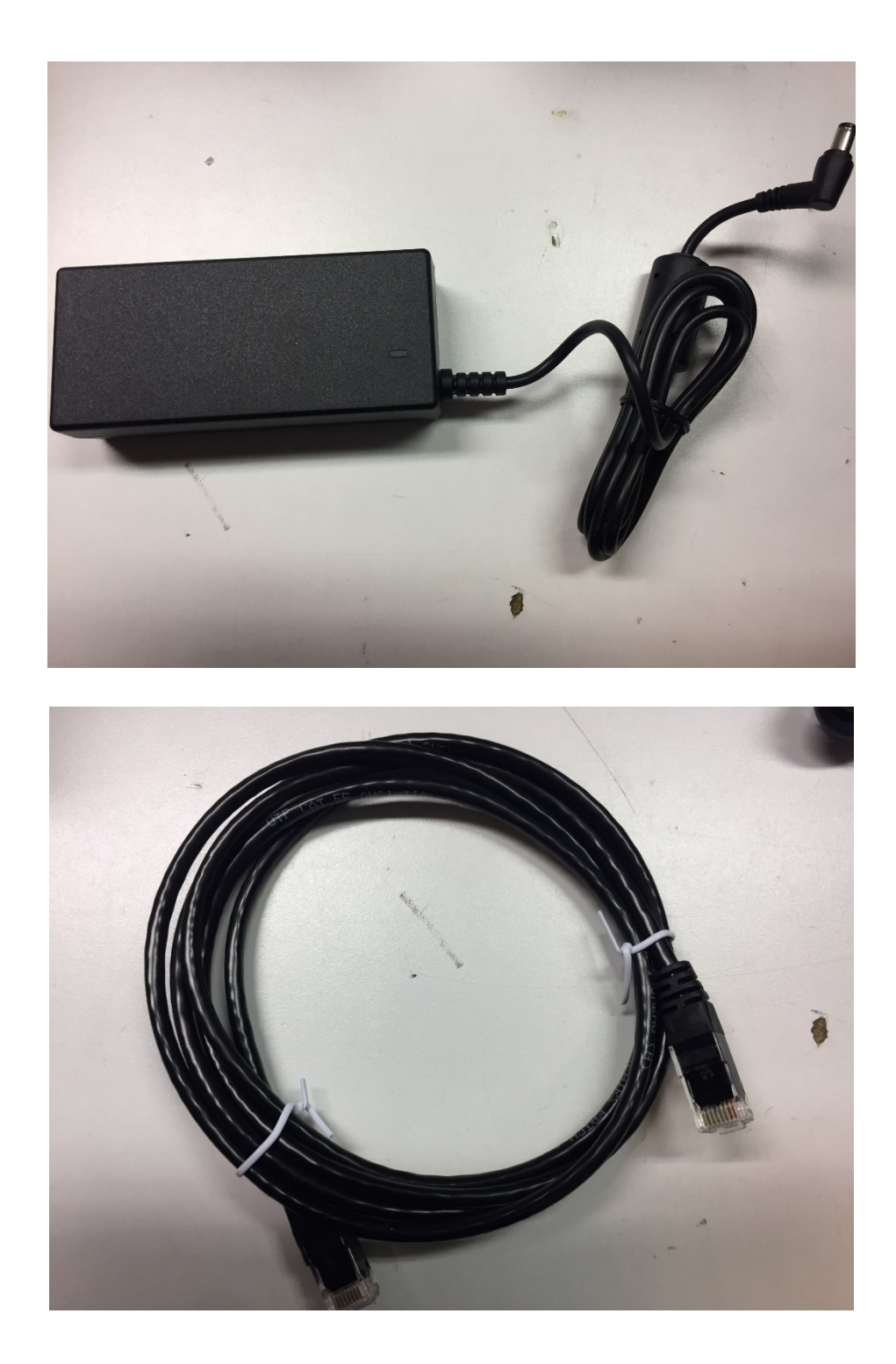

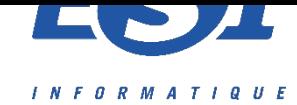

## **Utilisation du SYNOLOGY**

Pour se connecter au Synology, vous devrez tout d'abord installer l'application Synology assistant, disponible sous différents OS :

https://www.synology.com/fr-fr/support/download/DS220+?version=7.0#utilities

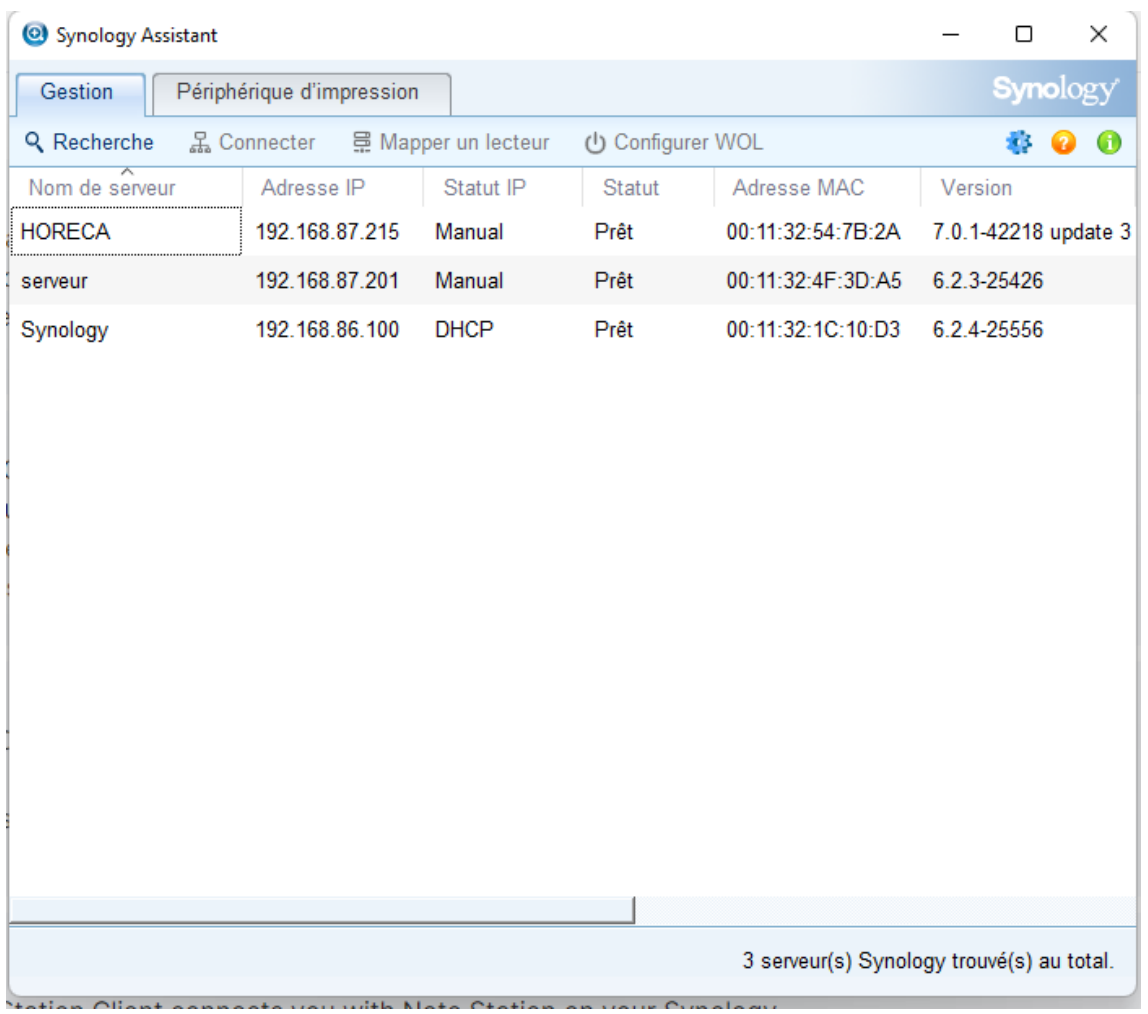

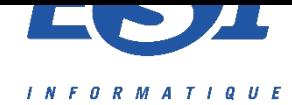

### ou avec l'application DS finder pour IOS et Android :

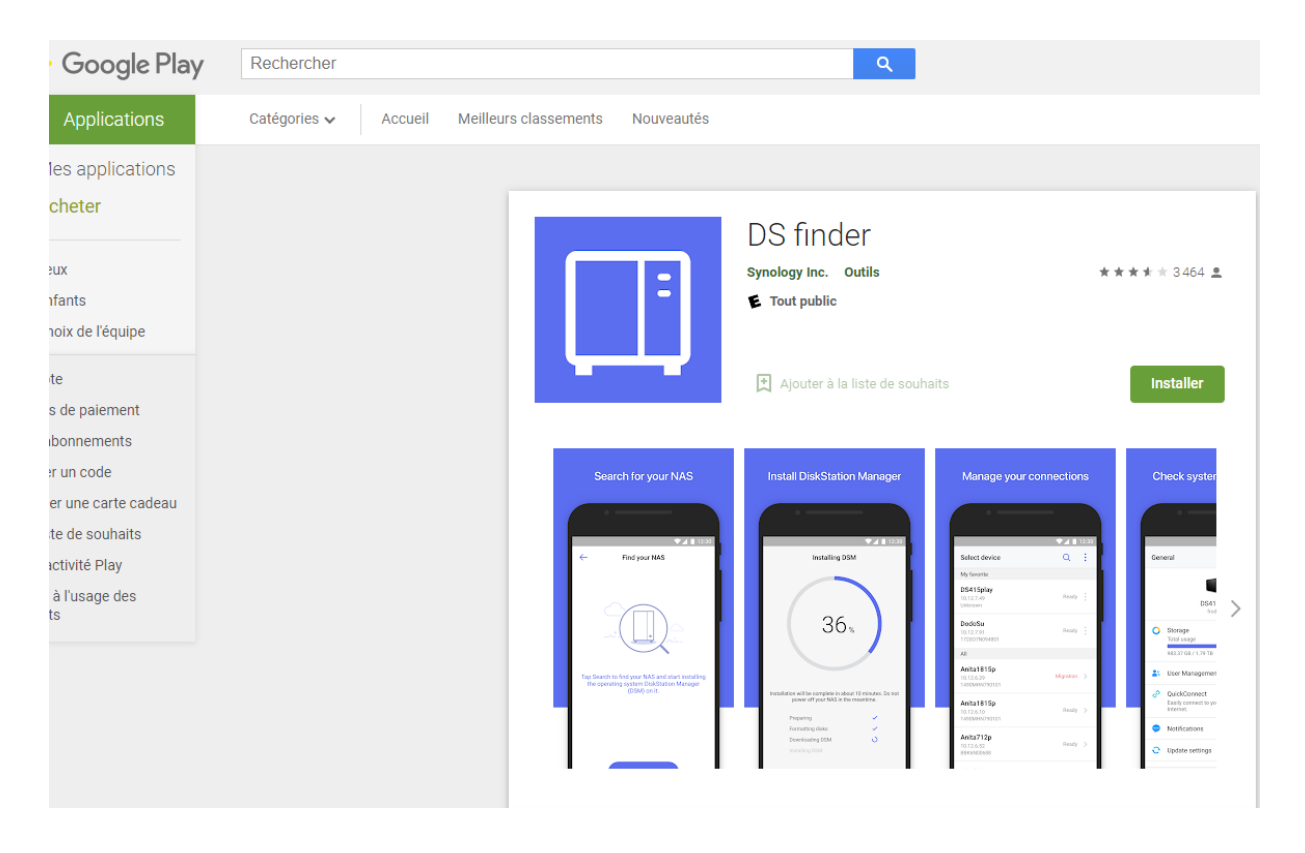

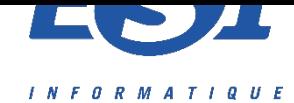

### **Connexion au Synology**

Une fois détecté, vous pourrez vous connecter par le biais d'un navigateur (directement à partir du programme pour les différents OS) ou par l'application pour IOS et Android avec les informations suivantes :

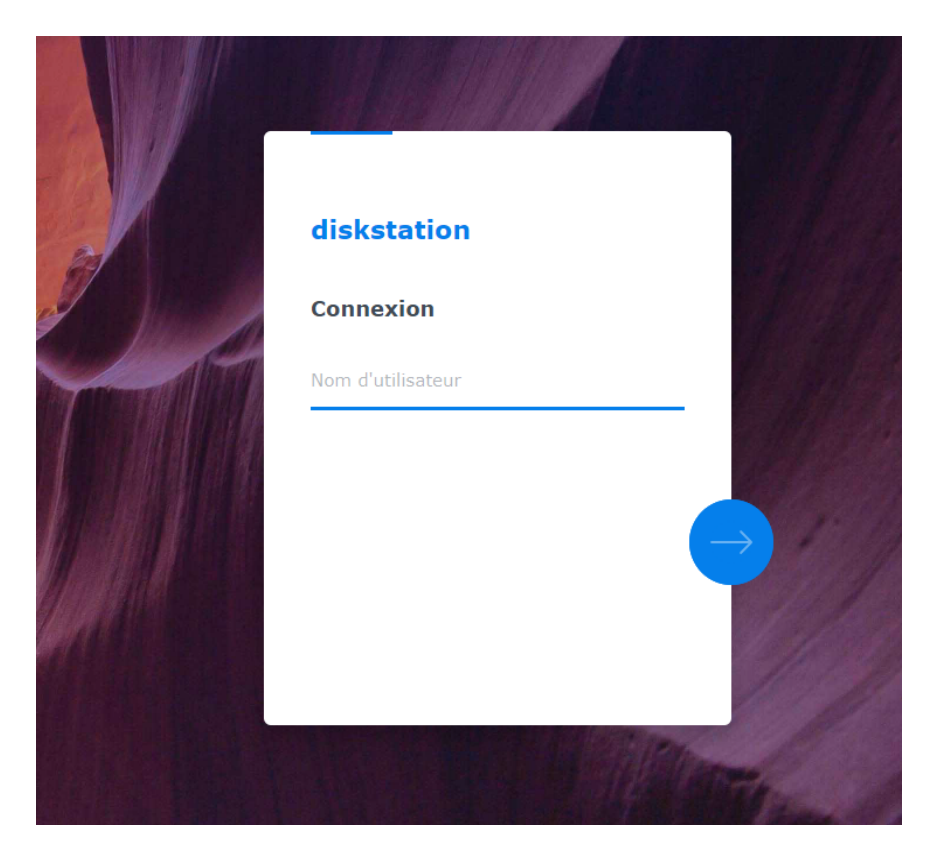

#### NOM D'UTILISATEUR : administrateur

MOT DE PASSE : Spw2022\*

(la modification est bien entendue possible)

Concernant la partie développement durable, voici un communiqué de presse relatant certaines actions durables mises en place par Synology :

[https://www.synology.com/fr-fr/company/news/article/SCR\\_PCR\\_plastics/](https://www.synology.com/fr-fr/company/news/article/SCR_PCR_plastics/Synology%25C2%25AE%2520NAS%2520%25E6%258E%25A1%25E7%2594%25A8%25E6%25B6%2588%25E8%25B2%25BB%25E5%25BE%258C%25E5%25A1%2591%25E8%2586%25A0%25E5%2586%258D%25E7%2594%259F%25E6%2596%2599%25E5%25A4%2596%25E6%25AE%25BC%25EF%25BC%258C%25E5%2596%2584%25E7%259B%25A1%25E4%25BC%2581%25E6%25A5%25AD%25E7%25A4%25BE%25E6%259C%2583%25E8%25B2%25AC%25E4%25BB%25BB) [Synology%C2%AE%20NAS%20%E6%8E%A1%E7%94%A8%E6%B6%88%E8%B2%BB%E5%BE%8C%E5%](https://www.synology.com/fr-fr/company/news/article/SCR_PCR_plastics/Synology%25C2%25AE%2520NAS%2520%25E6%258E%25A1%25E7%2594%25A8%25E6%25B6%2588%25E8%25B2%25BB%25E5%25BE%258C%25E5%25A1%2591%25E8%2586%25A0%25E5%2586%258D%25E7%2594%259F%25E6%2596%2599%25E5%25A4%2596%25E6%25AE%25BC%25EF%25BC%258C%25E5%2596%2584%25E7%259B%25A1%25E4%25BC%2581%25E6%25A5%25AD%25E7%25A4%25BE%25E6%259C%2583%25E8%25B2%25AC%25E4%25BB%25BB) [A1%91%E8%86%A0%E5%86%8D%E7%94%9F%E6%96%99%E5%A4%96%E6%AE%BC%EF%BC%8C%E5](https://www.synology.com/fr-fr/company/news/article/SCR_PCR_plastics/Synology%25C2%25AE%2520NAS%2520%25E6%258E%25A1%25E7%2594%25A8%25E6%25B6%2588%25E8%25B2%25BB%25E5%25BE%258C%25E5%25A1%2591%25E8%2586%25A0%25E5%2586%258D%25E7%2594%259F%25E6%2596%2599%25E5%25A4%2596%25E6%25AE%25BC%25EF%25BC%258C%25E5%2596%2584%25E7%259B%25A1%25E4%25BC%2581%25E6%25A5%25AD%25E7%25A4%25BE%25E6%259C%2583%25E8%25B2%25AC%25E4%25BB%25BB) [%96%84%E7%9B%A1%E4%BC%81%E6%A5%AD%E7%A4%BE%E6%9C%83%E8%B2%AC%E4%BB%BB](https://www.synology.com/fr-fr/company/news/article/SCR_PCR_plastics/Synology%25C2%25AE%2520NAS%2520%25E6%258E%25A1%25E7%2594%25A8%25E6%25B6%2588%25E8%25B2%25BB%25E5%25BE%258C%25E5%25A1%2591%25E8%2586%25A0%25E5%2586%258D%25E7%2594%259F%25E6%2596%2599%25E5%25A4%2596%25E6%25AE%25BC%25EF%25BC%258C%25E5%2596%2584%25E7%259B%25A1%25E4%25BC%2581%25E6%25A5%25AD%25E7%25A4%25BE%25E6%259C%2583%25E8%25B2%25AC%25E4%25BB%25BB)

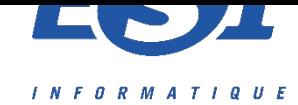

## **SYNOLOGY DS220+ - 8 conseils pour débuter avec votre NAS**

Par Tuto-Synology.fr

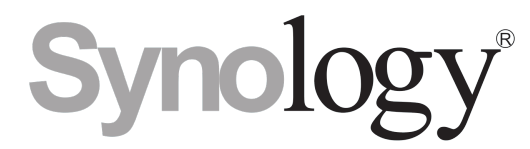

Vous venez d'acquérir un NAS de la marque Synology et vous vous posez de nombreuses questions sur son installation et sa configuration ? Suivez ce guide pour **bien démarrer avec votre nouveau serveur** et prendre en main efficacement **Diskstation** !

#### **Sommaire**

- [1 Paramètres généraux](https://www.tuto-synology.fr/demarrage-nas-synology/#Parametres_generaux)
	- o [1.1 Modifiez le nom du serveur NAS](https://www.tuto-synology.fr/demarrage-nas-synology/#Modifiez_le_nom_du_serveur_NAS)
- [2 Réseau et connectivité](https://www.tuto-synology.fr/demarrage-nas-synology/#Reseau_et_connectivite)
	- o [2.1 Définissez une adresse IP fixe](https://www.tuto-synology.fr/demarrage-nas-synology/#Definissez_une_adresse_IP_fixe)
- [3 Gestion des utilisateurs](https://www.tuto-synology.fr/demarrage-nas-synology/#Gestion_des_utilisateurs)
	- o [3.1 Évitez de partager un compte utilisateur avec plusieurs personnes](https://www.tuto-synology.fr/demarrage-nas-synology/#Evitez_de_partager_un_compte_utilisateur_avec_plusieurs_personnes)
	- o [3.2 Configurez les permissions de vos utilisateurs](https://www.tuto-synology.fr/demarrage-nas-synology/#Configurez_les_permissions_de_vos_utilisateurs)
	- o [3.3 Renseignez un mot de passe fort pour vos comptes utilisateurs](https://www.tuto-synology.fr/demarrage-nas-synology/#Renseignez_un_mot_de_passe_fort_pour_vos_comptes_utilisateurs)
- [4 Répertoire partagé](https://www.tuto-synology.fr/demarrage-nas-synology/#Repertoire_partage)
	- o [4.1 Configurez des répertoires partagés](https://www.tuto-synology.fr/demarrage-nas-synology/#Configurez_des_repertoires_partages)
- [5 Sauvegarde et sécurité](https://www.tuto-synology.fr/demarrage-nas-synology/#Sauvegarde_et_securite)
	- o [5.1 Mettez en place un plan de sauvegarde dès à présent](https://www.tuto-synology.fr/demarrage-nas-synology/#Mettez_en_place_un_plan_de_sauvegarde_des_a_present)
	- o [5.2 Protégez votre NAS des pannes de courant et des surchauffes](https://www.tuto-synology.fr/demarrage-nas-synology/#Protegez_votre_NAS_des_pannes_de_courant_et_des_surchauffes)

#### **Paramètres généraux**

#### **Modifiez le nom du serveur NAS**

Par défaut, votre NAS se nommera « Diskstation ». Vous pouvez modifier le nom de votre serveur via le panneau de configuration *Réseau*.

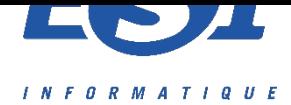

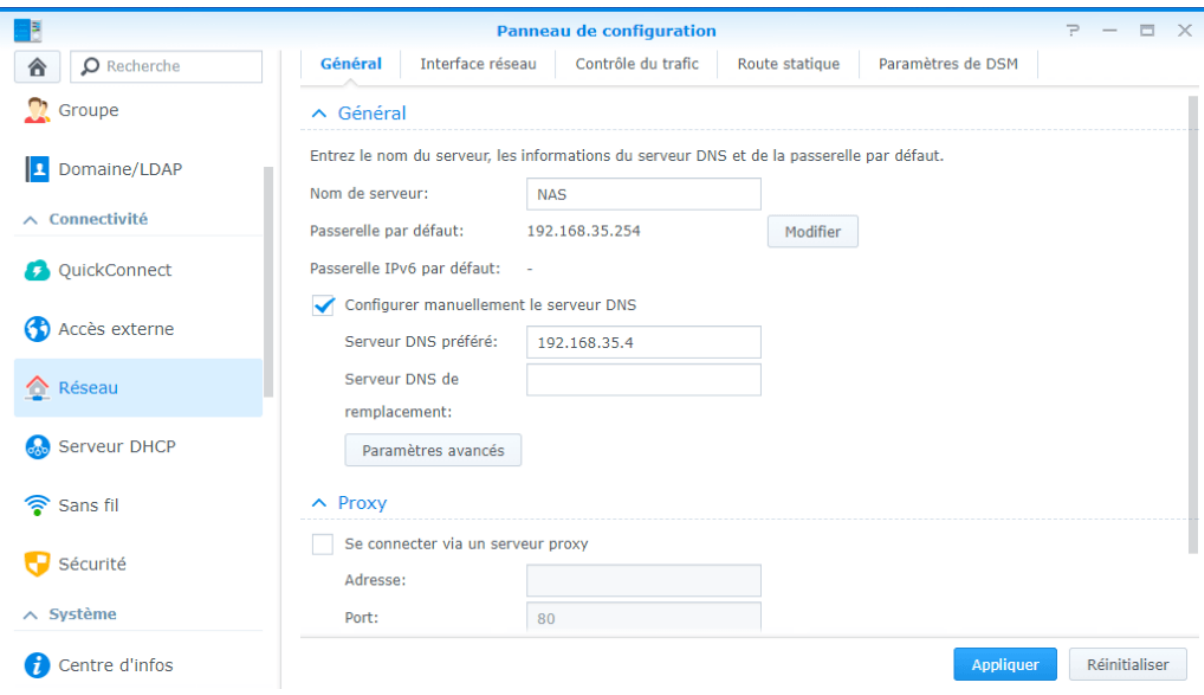

#### *Modification du nom du serveur*

#### **Réseau et connectivité**

#### **Définissez une adresse IP fixe**

Pour éviter les déconvenues, il est souhaitable d'affecter une adresse IP fixe à votre serveur NAS. Vous pourrez ainsi par la suite transformer votre serveur NAS en [serveur DNS.](http://blog.e-nnov.fr/synology-dsm/dns-server/)

Accédez au panneau de configuration, puis aux options de Réseau. Cliquez sur l'onglet *Interface réseau* et sélectionnez la carte réseau LAN. Cliquez ensuite sur Modifier pour accéder aux paramètres de configuration.

Renseignez une adresse IP non utilisée dans votre réseau, le masque de sous réseau 255.255.255.0, l'adresse de la passerelle (votre box internet) ainsi que l'adresse IP du serveur DNS principal.

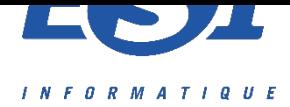

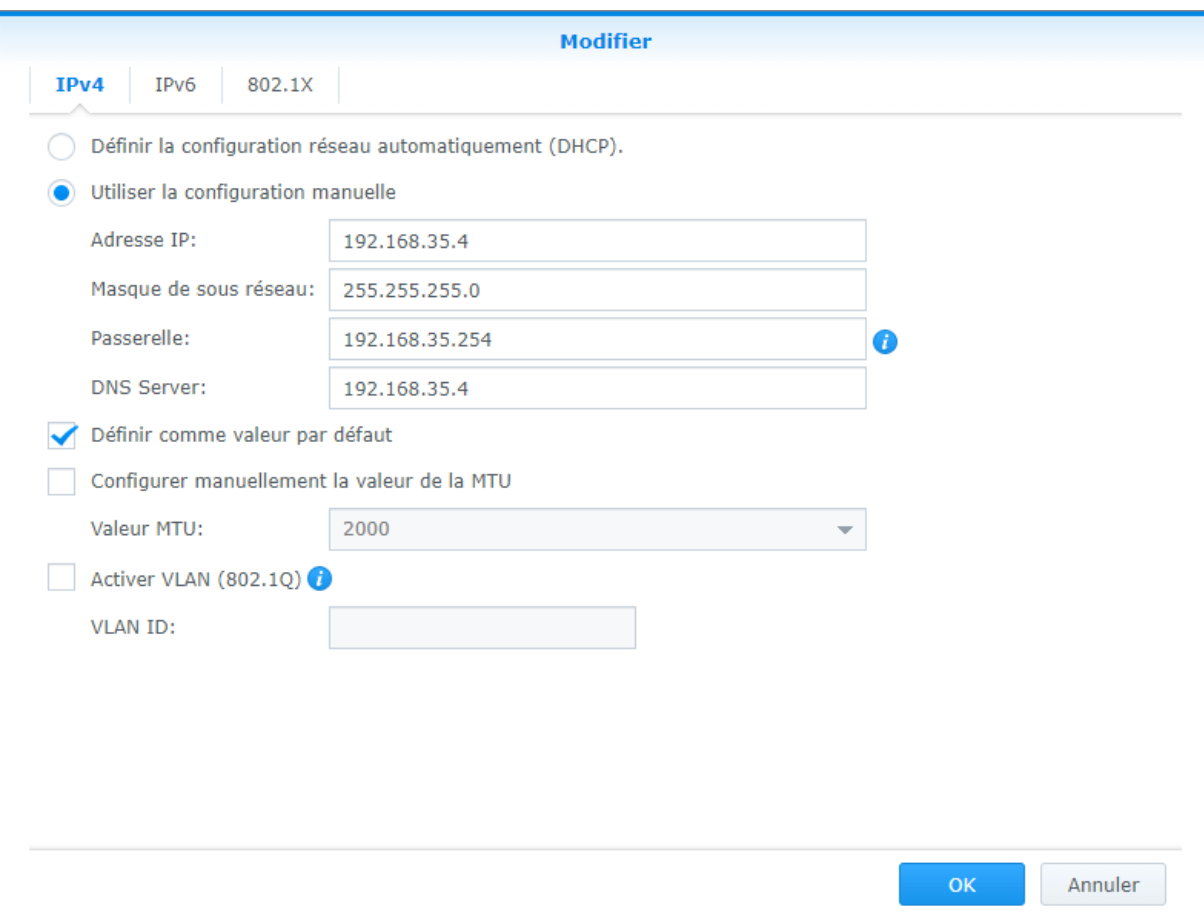

#### *Modification de l'adresse IP du serveur*

#### **Gestion des utilisateurs**

#### **Évitez de partager un compte utilisateur avec plusieurs personnes**

Privilégiez la création d'un compte utilisateur par personne. Vous pourrez ainsi contrôler les permissions et les accès de chaque utilisateur et surtout conserver une base d'utilisateur à jour. Un employé quitte la société ? Vous aurez simplement à supprimer son compte utilisateur.

#### **Configurez les permissions de vos utilisateurs**

Définissez les permissions de vos utilisateurs pour **contrôler l'accès aux répertoires partagés et aux applications**. Vous éviterez ainsi de diffuser des données sensibles à des utilisateurs non autorisés.

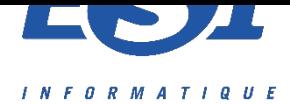

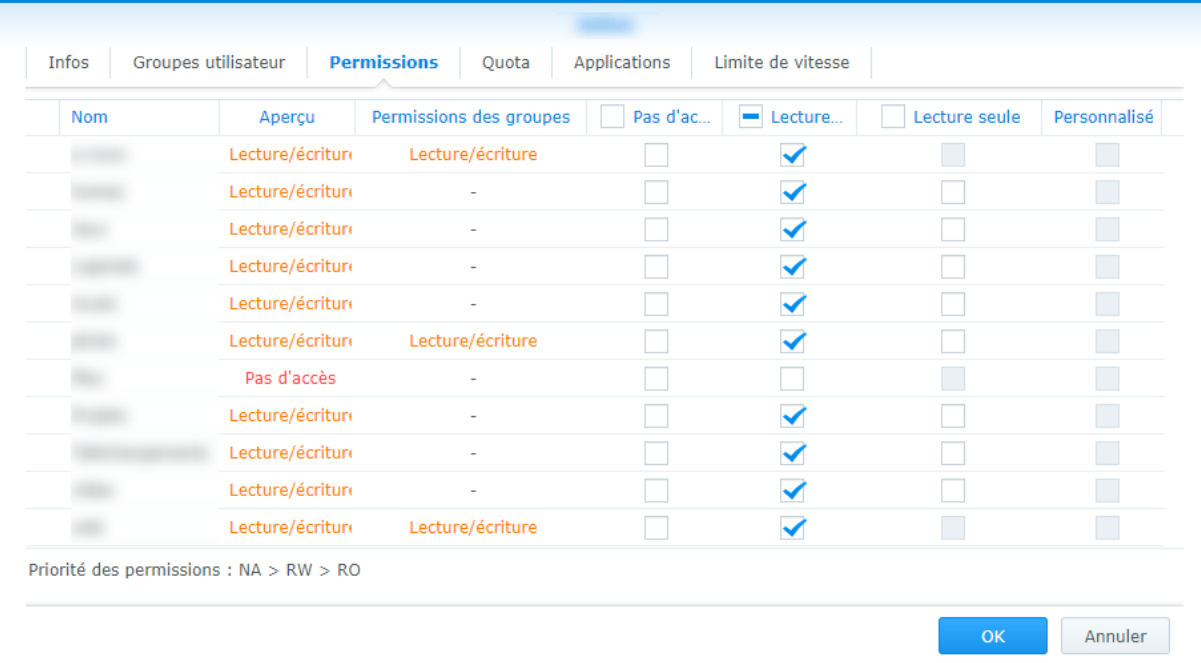

#### *Modification des permissions d'un utilisateur d'un NAS Synology*

#### **Renseignez un mot de passe fort pour vos comptes utilisateurs**

Inutile de vous rappeler que l'utilisation d'un mot de passe « faible » est à proscrire, surtout pour le compte administrateur !

Suivez [ce guide](https://www.arobase.org/securite/mot-de-passe.htm) pour apprendre les bonnes pratiques en matière de mot de passe et choisir **un mot de passe fort** pour protéger votre NAS des intrusions extérieures surtout si vous le rendez accessible sur Internet par la suite.

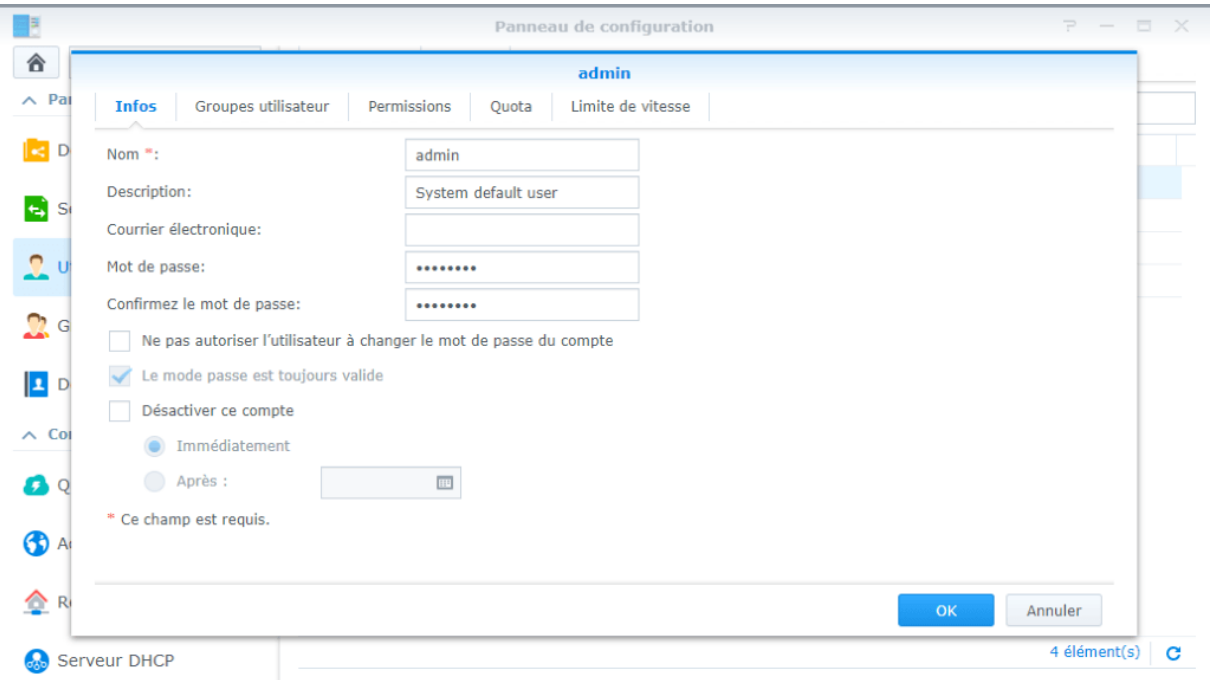

*Modification du mot de passe d'un compte utilisateur sur un NAS Synology*

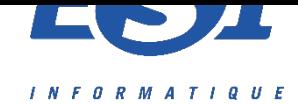

#### **Répertoire partagé**

#### **Configurez des répertoires partagés**

À partir du panneau de configuration du NAS Synology, créez des répertoires partagés et affectez les autorisations à vos utilisateurs afin de stocker vos données sur le NAS.

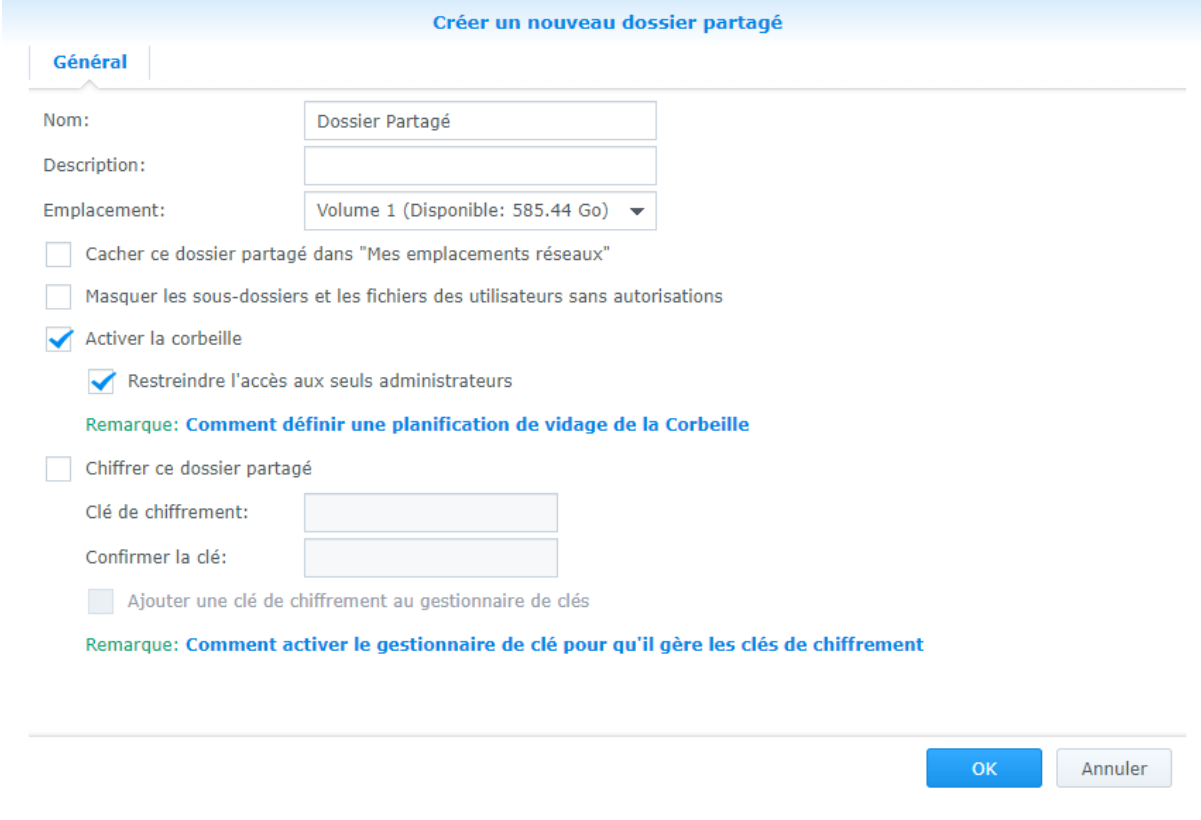

#### *Création d'un dossier partagé sur un NAS Synology*

Pour permettre l'accès à vos répertoires partagés depuis votre réseau interne, il est nécessaire d'activer le service de fichiers correspondant à votre environnement : SMB pour Windows, SMB ou AFS pour MAC, SMB ou NFS pour Linux.

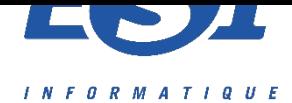

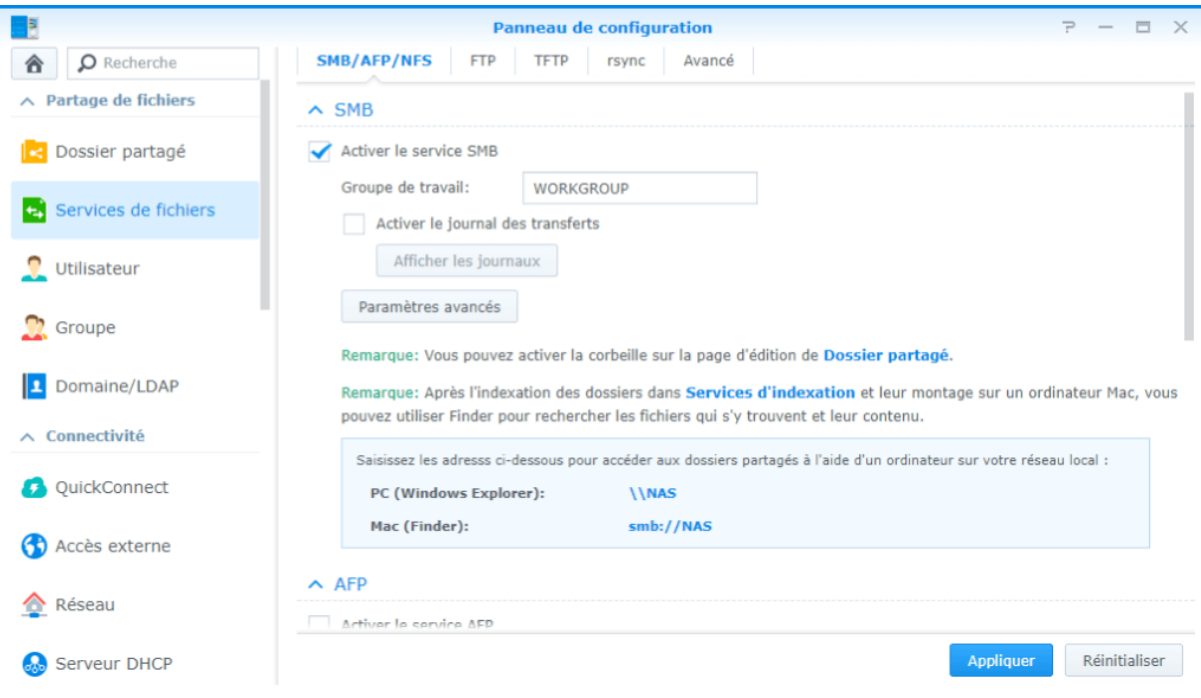

*Activation du service de fichier*

#### **Sauvegarde et sécurité**

#### **Mettez en place un plan de sauvegarde dès à présent**

La mise en place d'un plan de sauvegarde efficace est primordiale pour assurer la sécurité de vos données.

Découvrez [les différentes solutions de backup disponibles sur un NAS Synology.](http://blog.e-nnov.fr/synology-dsm/backup/)

#### **Protégez votre NAS des pannes de courant et des surchauffes**

L'ajout d'un **onduleur** est important pour protéger votre NAS des coupures de courant et des surtensions. Quoi de plus rageant que de perdre un disque dur bêtement à cause d'une coupure de courant…

Vous devez choisir un onduleur en fonction de votre NAS. Synology propose un guide de compatibilité, disponible [ici](https://www.synology.com/fr-fr/compatibility).

Sélectionnez votre NAS dans la liste *Find your Synology product*, puis sélectionnez **UPS** dans la liste des catégories.